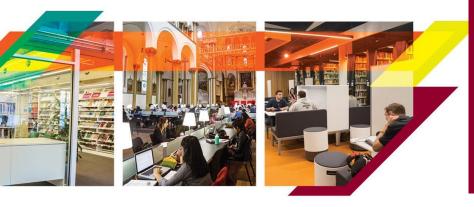

# **ASK A LIBRARIAN**

Get support from the Library

In-person | Chat | Phone | Email https://library.concordia.ca/help/questions/

RELI 6006/498B

# **QUERYING AND QUEERING THE BIBLE**

Library Workshop

#### **GETTING STARTED**

Online resources to explore

- Developing Your Search Strategy by Concordia University Library, YouTube video, 7min22, https://youtu.be/6mLjkgkXWAc
- Search Smarter, Search Faster by the University of Sydney, YouTube video, 6min53, https://youtu.be/Oa66AxTbjxA

## **ACCESSING INFORMATION**

The world is at your fingertips! The Library offers multiple sources of information. If you have any difficulty finding or accessing a document, contact us. https://library.concordia.ca/help/questions/

Library website

https://library.concordia.ca/

Religions and Cultures Subject Guide

https://www.concordia.ca/library/guides/religion.html

Sofia Discovery tool

https://concordiauniversity.on.worldcat.org/ advancedsearch?queryString=&databaseList=

Print books are organized in the Library by call numbers, an alphanumerical identification.

 Using a Call Number to Find a Book by the University Libraries at Virginia Tech, YouTube video, 2min24, <a href="https://youtu.be/duemCqRqMKA">https://youtu.be/duemCqRqMKA</a>

Databases by subject

https://library.concordia.ca/find/databases/

Databases explored during the workshop: Academic Search Complete, Jstor, Gender Studies Database and LGBT Life with Full Text.

Google scholar

https://scholar.google.ca/

You can connect your Google Scholar account to the Concordia Library, via "Settings". This will allow access to more full-text documents.

Courses reserve

https://reserves.concordia.ca/ares/

Interlibrary loans

https://library.concordia.ca/find/interlibrary-loans/

Article\ Chapter Scan & delivery

https://library.concordia.ca/find/delivery/login.php?target=articleForm.php

Finding

https://library.concordia.ca/help/guides.php?guid=finding

**Evaluating** 

https://library.concordia.ca/help/guides.php?guid=evaluating

Citing

https://library.concordia.ca/help/citing/

Chicago citation style:

https://library.concordia.ca/help/citing/?guid=chicago

Ask a Librarian

https://library.concordia.ca/help/questions/

Support for undergraduate students

 $\underline{https://library.concordia.ca/help/users/undergraduates/index.php}$ 

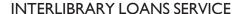

The Interlibrary loans service (ILL) is embedded within the Discovery tool Sofia. ILL requests are made directly in the Sofia Discovery tool, using the "Request via Interlibrary Loan" button or using the form available under the "Requests" tab in your Sofia "My Account".

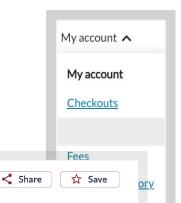

66 Cite

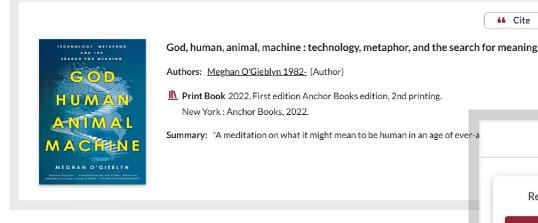

For more information on how to place ILL requests for books, articles and chapter scar please visit the User guide for the Sofia Discovery tool.

This service is available to Concordia undergraduate and graduate students, faculty members and staff.

If you visit another university library in Québec, your Concordia ID card will be your library card. You can also get a PBUQ (Partenariat des bibliothèques universitaires du Québec) card.

GO FURTHER

The Library also offers a selection of workshops open to the Concordia community (https://library.concordia.ca/help/workshops/). The Library Research Skills tutorial is also worth exploring if you prefer a self-paced tutorial (https://library.concordia.ca/learn/).

This resources handout is available in a digital format on the Religions and Cultures subject guide https://www.concordia.ca/ library/guides/religion/

courseguide.html

**Access Options** 

Request from Libraries Worldwide

Request via Interlibrary Loan

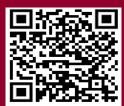

## **OUESTIONS**

The Ask a Librarian service (https://library.concordia.ca/help/questions/) will connect you via chat, phone and email to a reference assistant or librarian who can help you with most questions.